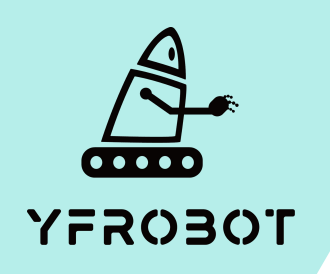

## Micro:Bit基础课程

Micro:Bit V2专属

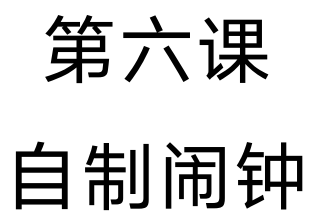

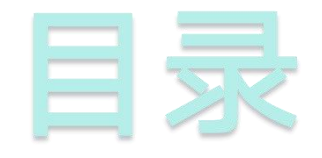

## **01.** Part1 **02.** Part 2<br><sub>课前准备</sub> **02. Part 2**<br> **03. Part3**<br> **03. Part3**<br> **04. Part** 4<br> **mart 2 1 2. Part** 4

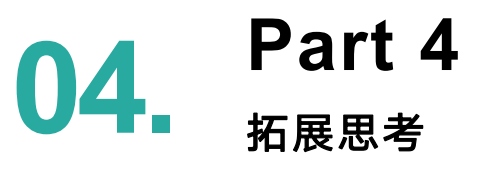

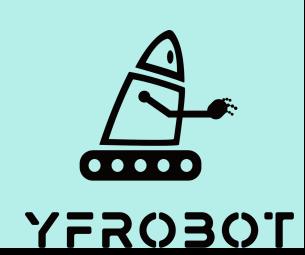

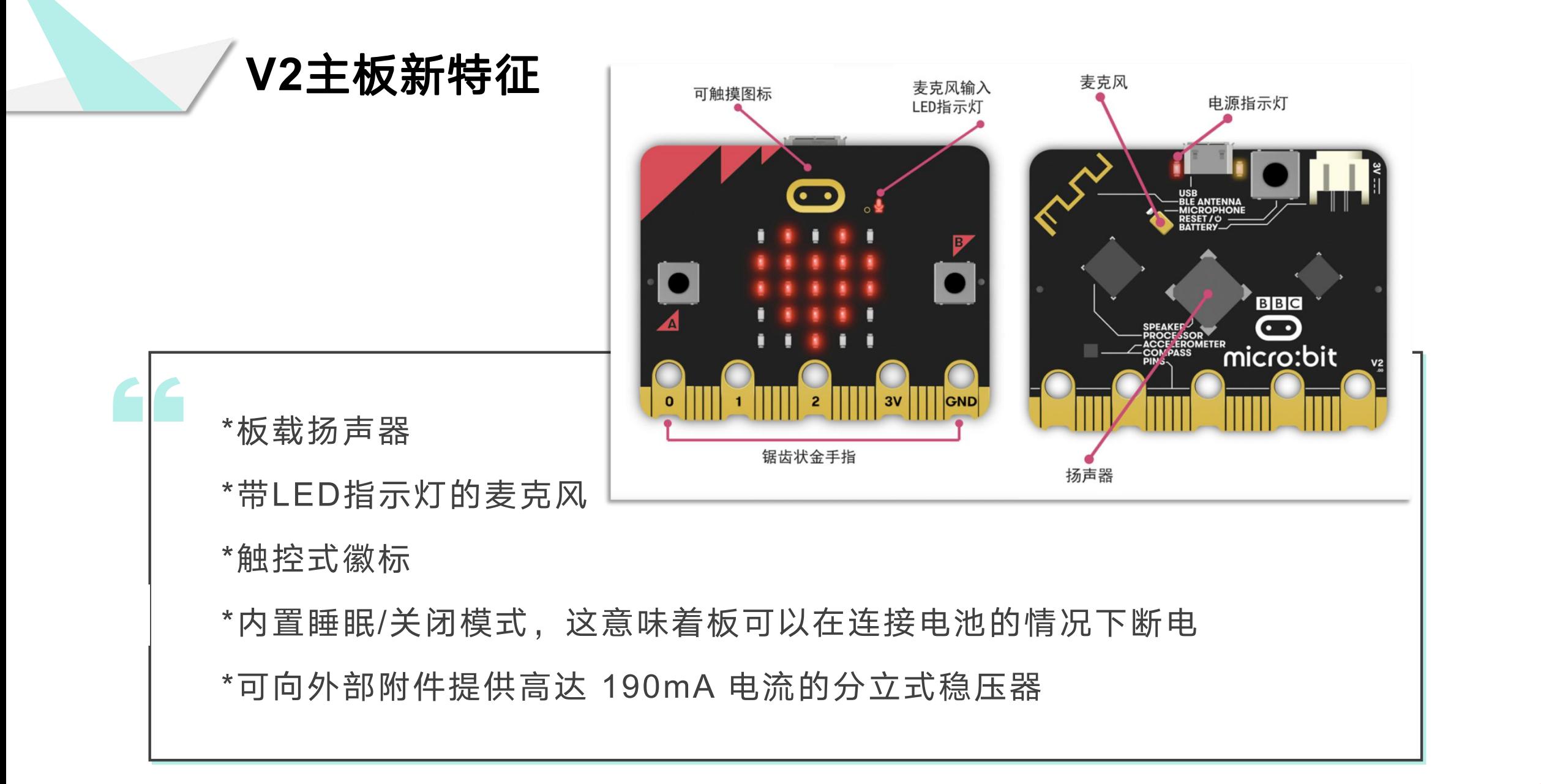

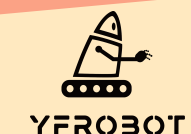

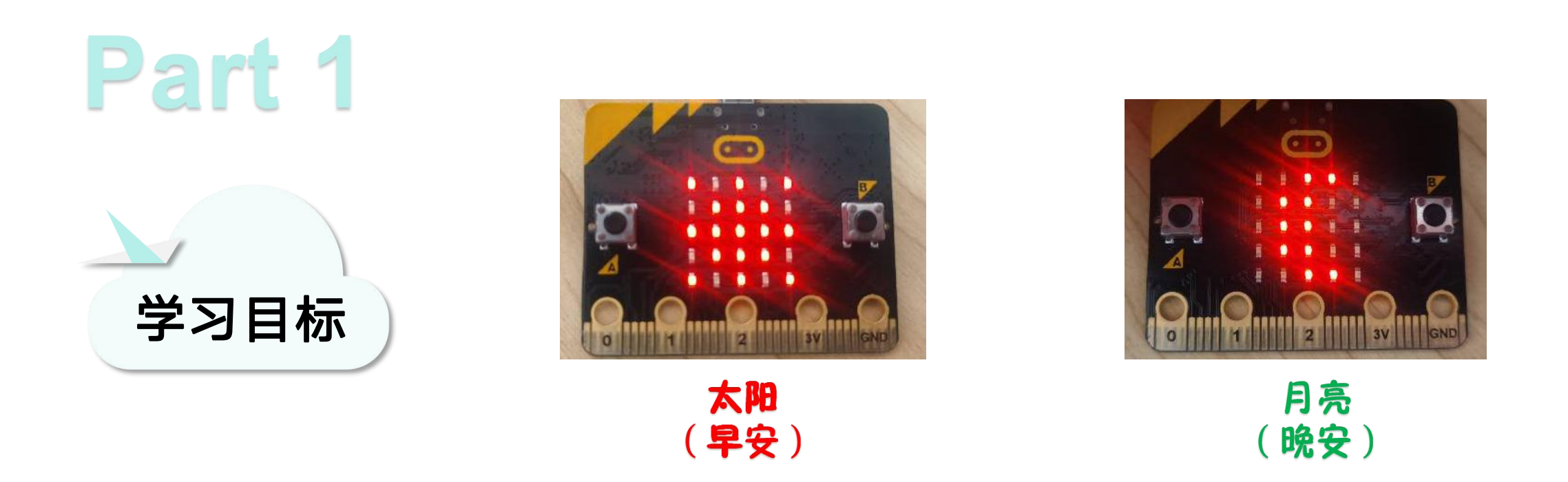

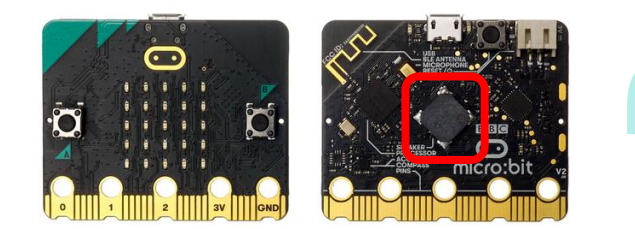

本次课学习使用mciro:bit V2板载蜂鸣器和光敏传感器功能;使用编 程器MakeCode内置2.0程序块,实现检测到光照强度较暗时,显示 越亮;光照强度较强时,表示天亮了,启动闹钟并显示一个太阳。

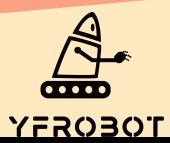

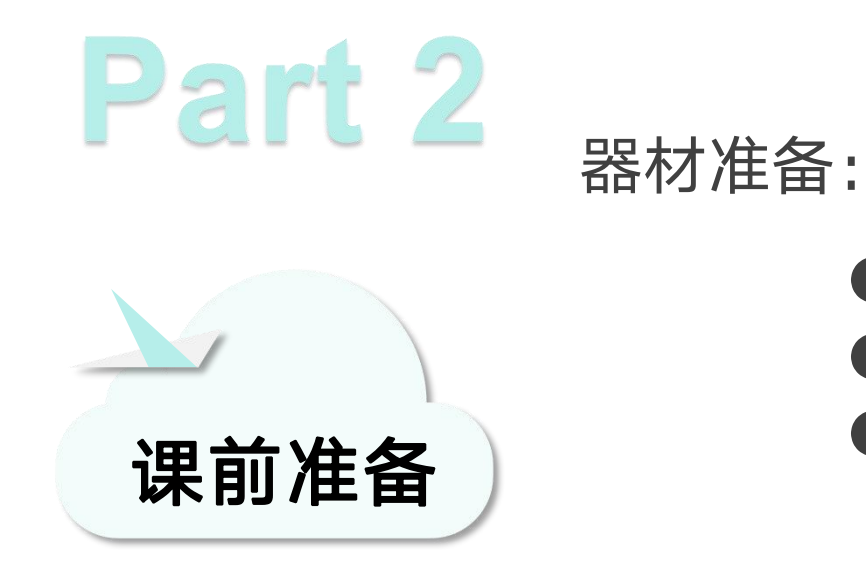

- Micro:bit主板 V2\*1
- USB数据线\*1
- 一台可以上网的电脑

然后将Micro:Bit通过USB连接电脑, 电脑会弹出一个名为 "MICROBIT"U盘, MakeCode编辑器登陆网址: https://MakeCode.Micro:Bit.org, 即可进入了编程页面。

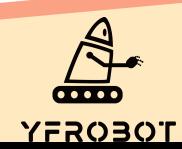

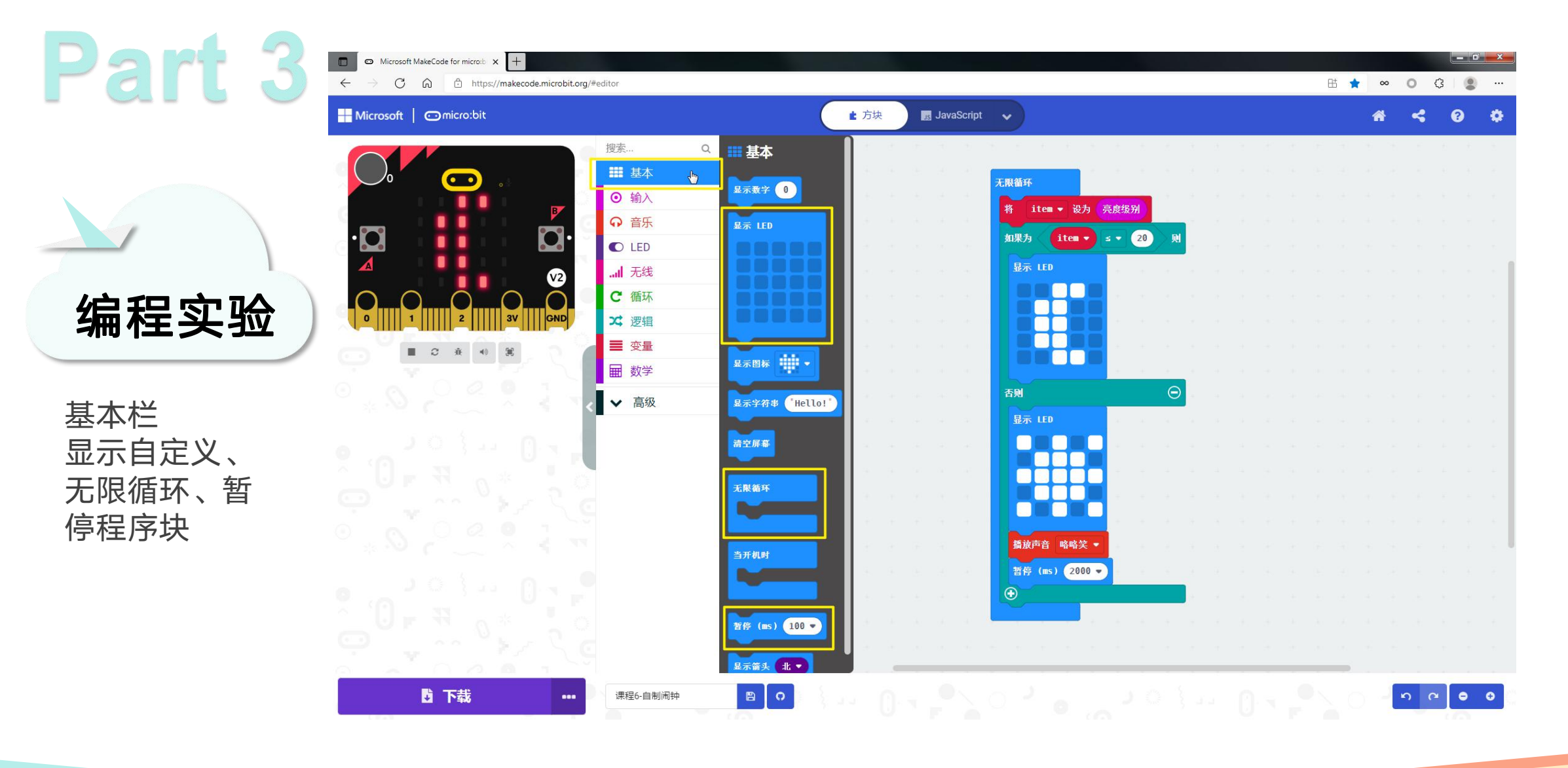

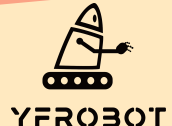

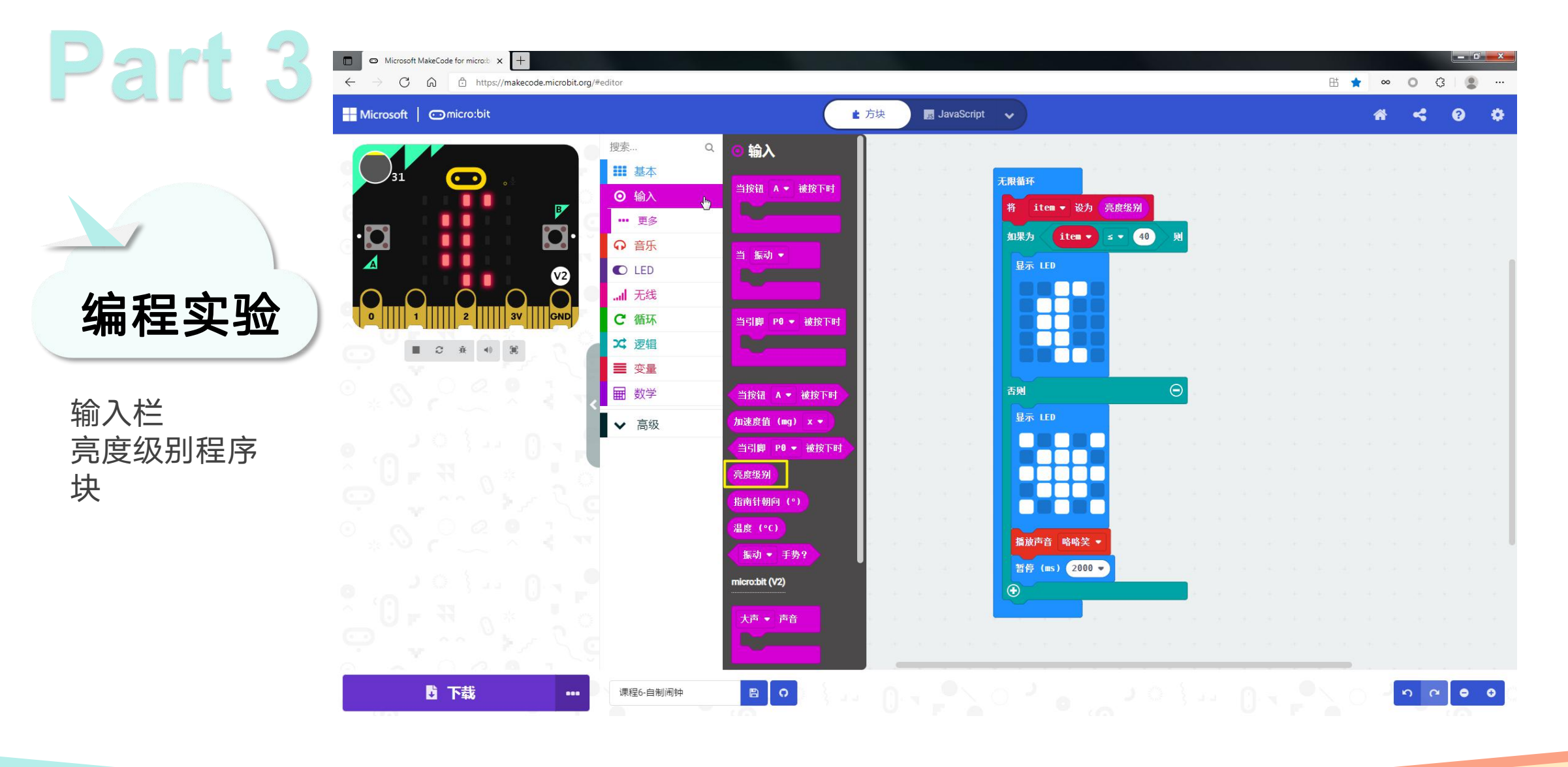

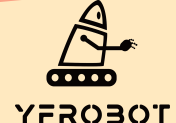

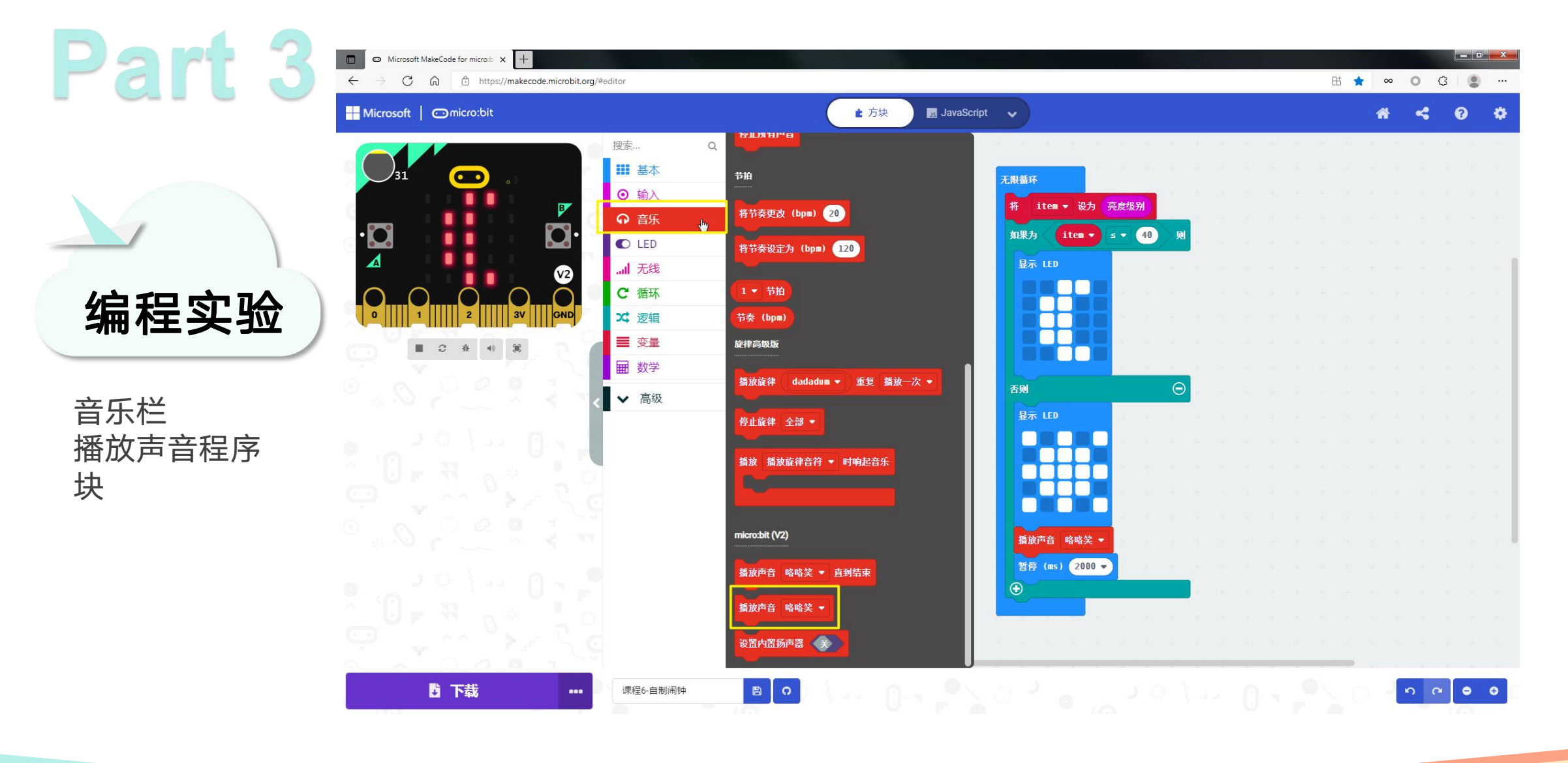

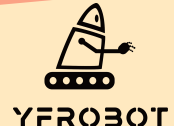

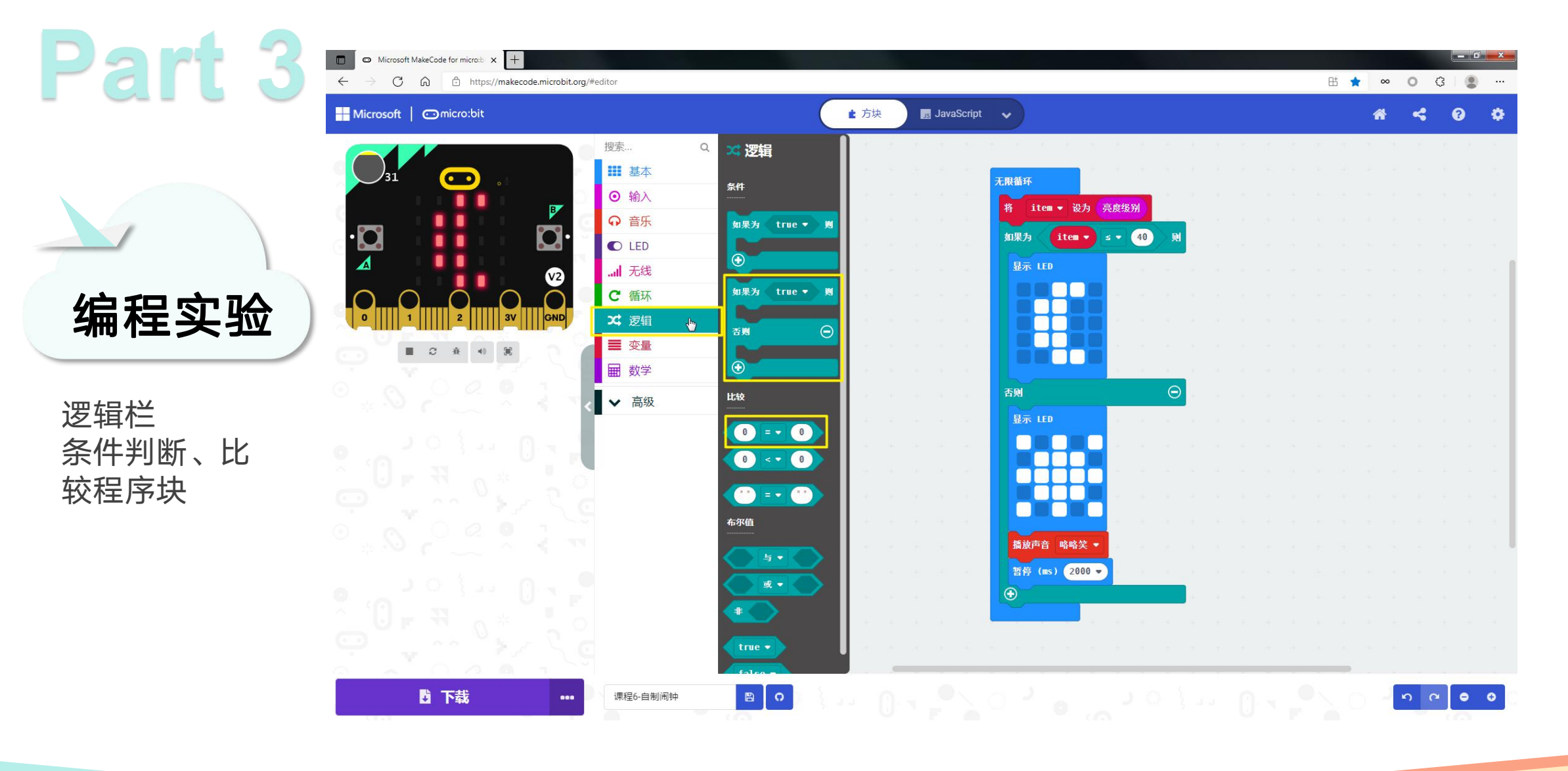

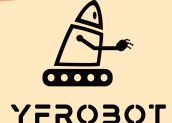

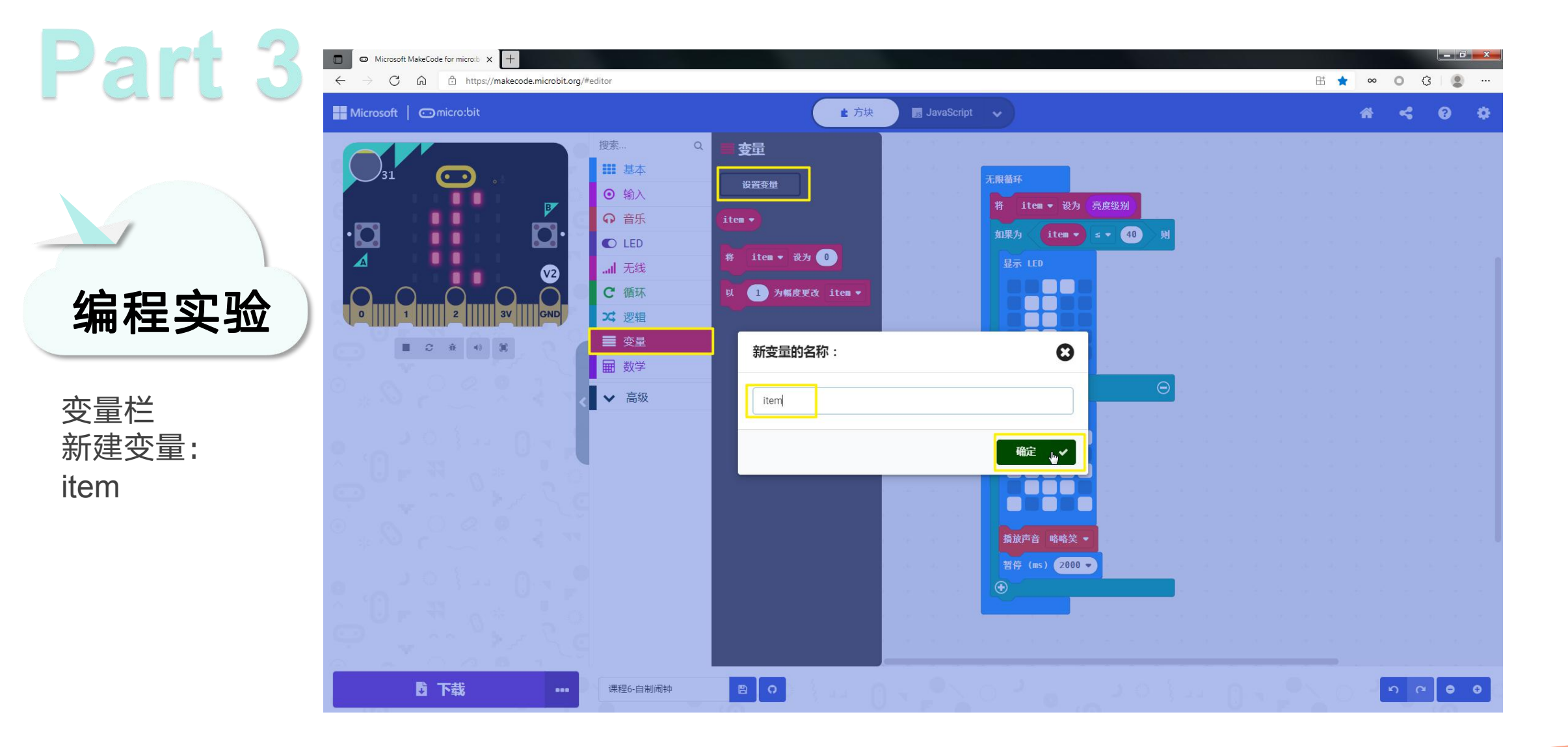

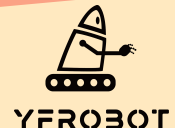

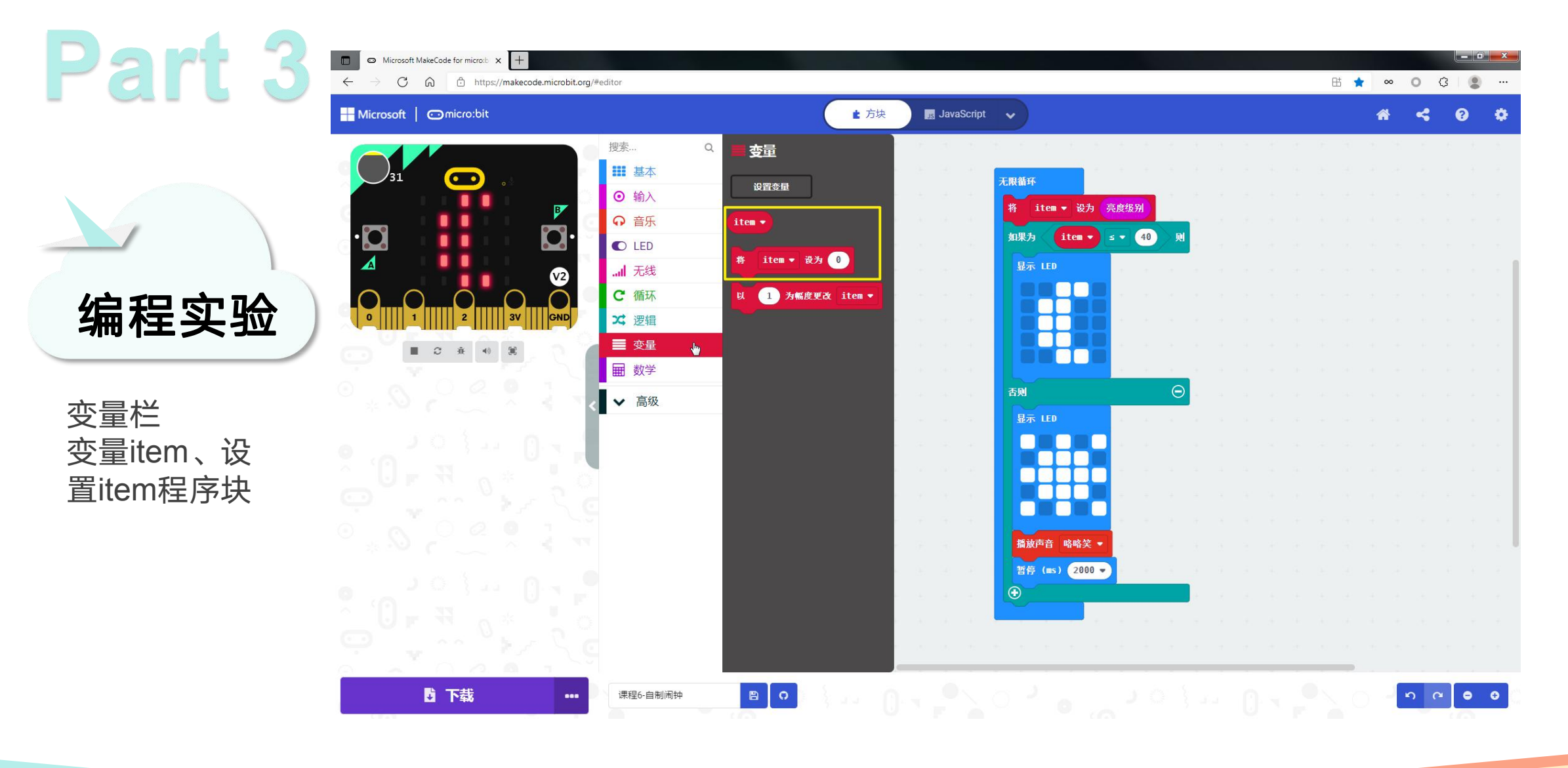

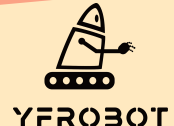

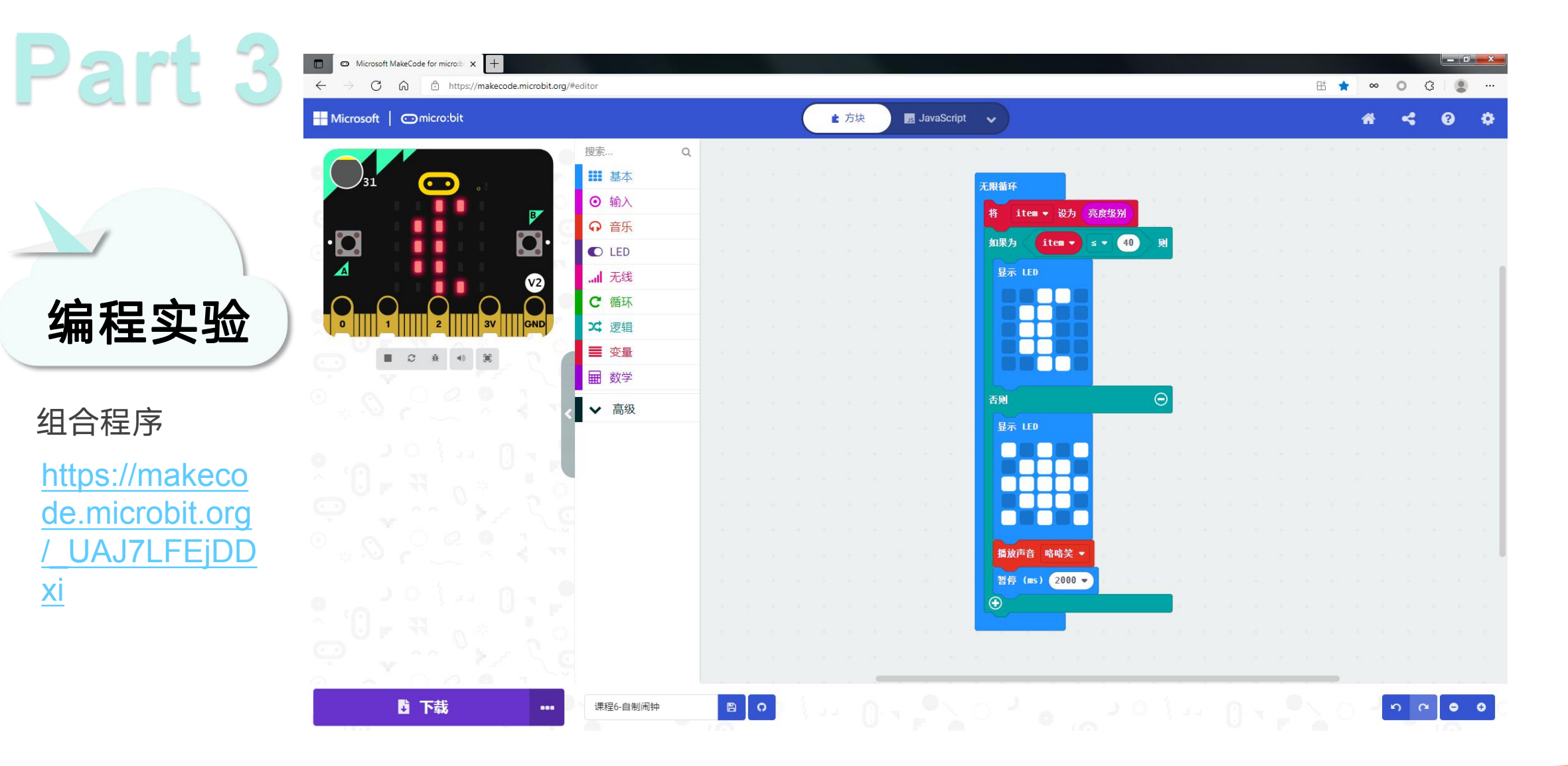

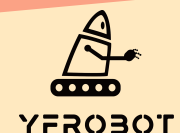

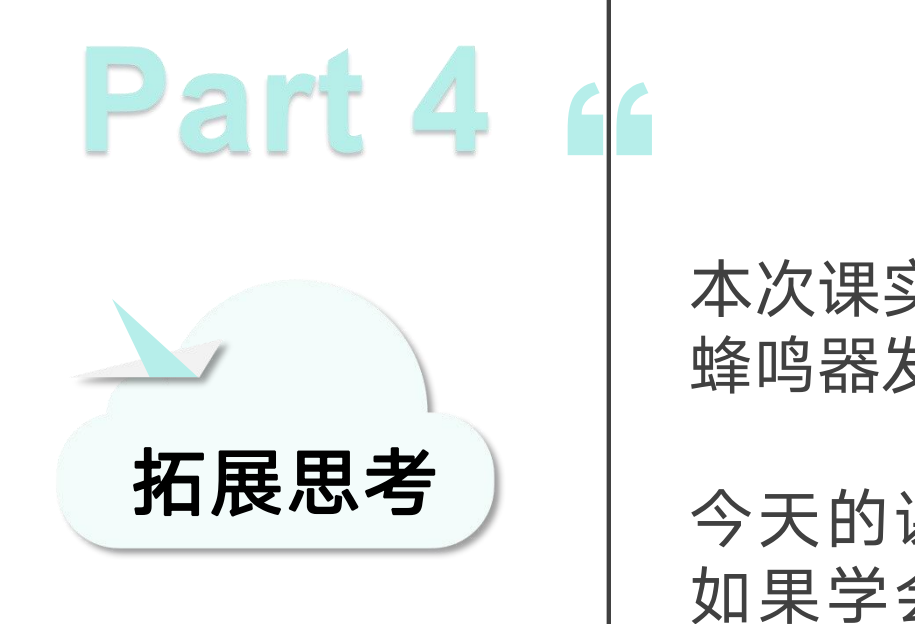

本次课实现当检测环境光照强度超过一定值时, 蜂鸣器发声报警并显示太阳图标,表示天亮。

今天的课程你学会了吗? 如果学会了就给自己一个顶呱呱吧~ 现在布置一个课后作业给你哦~ 拓展思考 今天的课程你学会了吗?<br> 如果学会了就给自己一个顶呱呱吧~<br> 现在布置一个课后作业给你哦~<br> 熟练应用蜂鸣器程序块~~

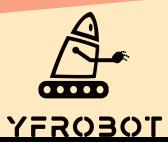

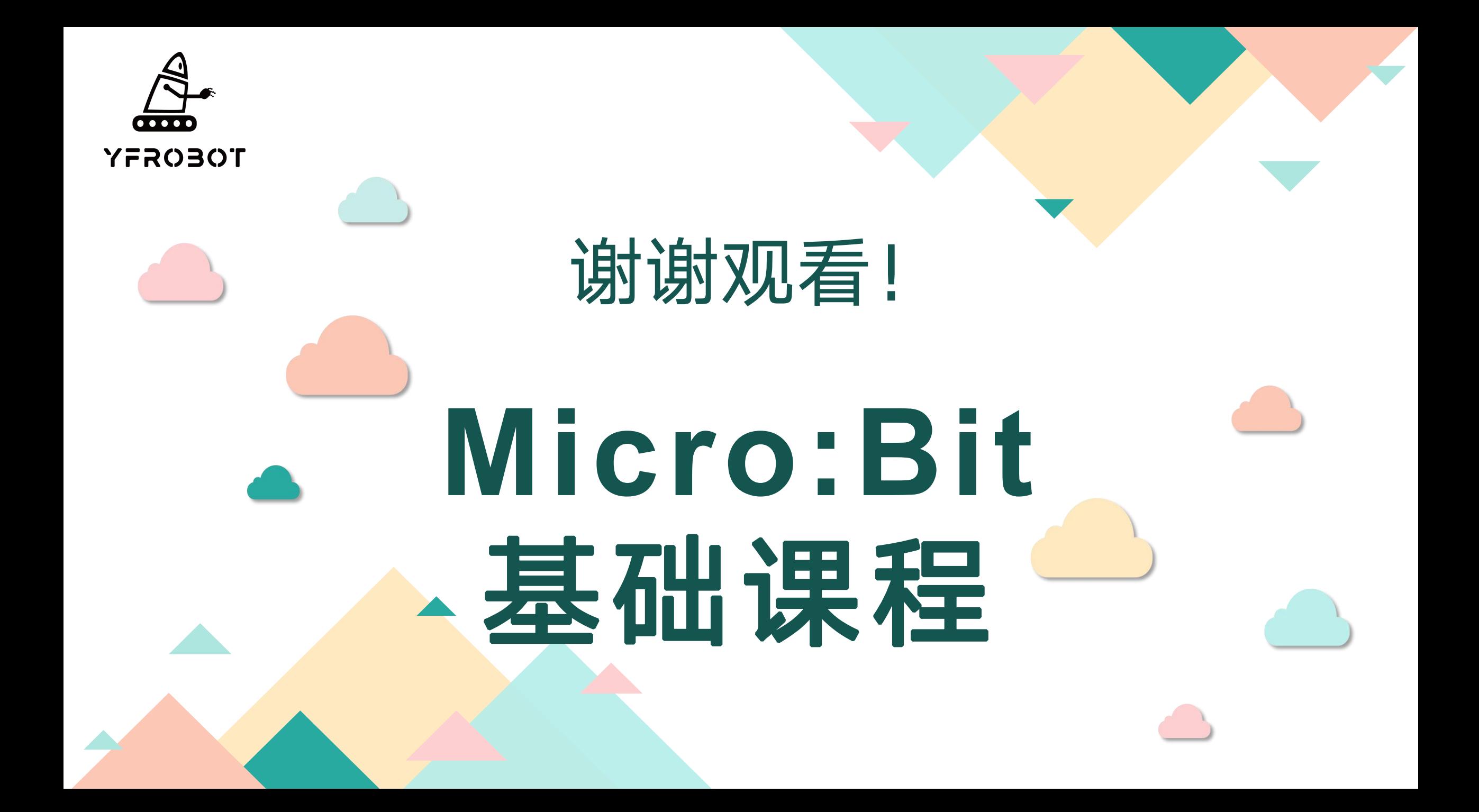